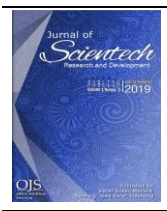

# Journal of Scientech Research and Development **Volume 5, Issue 2, December 2023 P-ISSN: 2715-6974 E-ISSN: 2715-5846**

**Open Access at[: http://idm.or.id/JSCR](http://ojs.ekasakti.org/)**

## *INFORMATION SYSTEM FOR RECORDING ASSETS AND LOANING GOODS USING AGILE DEVELOPMENT METHODS AT BPTI UHAMKA*

#### **SISTEM INFORMASI PENCATATAN ASET DAN PEMINJAMAN BARANG MENGGUNAKAN METODE PENGEMBANGAN AGILE PADA BPTI UHAMKA**

#### **M. Asep Rizkiawan1, Harry Ramza2, Endy Sjaiful Alim<sup>3</sup>**

<sup>1</sup> Teknik Elektro, Fakultas Pasca Sarjana, Institut Sains dan Teknologi Nasional, Jakarta

- <sup>2</sup> Teknik Elektro, Fakultas Teknologi Industri dan Informatika, Universitas Muhammadiyah Prof. DR. HAMKA, Jakarta
- <sup>3</sup> Teknik Informatika, Fakultas Teknologi Industri dan Informatika, Universitas Muhammadiyah Prof. DR. HAMKA, Jakarta

*E-mail: m\_asep@uhamka.ac.id1, hramza@uhamka.ac.id2, endy@uhamka.ac.id<sup>3</sup>*

#### *ARTICLE INFO ABSTRACT*

#### *Correspondent:*

**M. Asep Rizkiawan** *m\_asep@uhamka.ac.id*

*Key words:*

*multimedia equipment; recording information system web; agile method*

*Website: https://idm.or.id/JSCR/in dex.php/JSCR*

*Page:* **461 - 473**

*In this digital era, Information Technology is developing very rapidly and has many benefits, making it very easy for jobs that require data processing, recording and other things related to information systems. The recording system at the UHAMKA Information Technology Development Agency still uses manual methods, such as writing in books, and printing using a printer, this right is very dangerous if the book or paper is exposed to water or torn. Therefore, in this study, a web-based information system for recording assets and borrowing goods for the UHAMKA Information Technology Development Agency was designed. The methods used are observation and interviews and literature studies, using the Agile system development method. The development method with the Agile Development Method approach in developing systems, which focuses on rapid adaptation to changes in the system. This recording system provides a display, number of items, item data, borrower's personal information, borrowing date and return date.*

*Copyright © 2023 JSCR. All rights reserved.*

#### **INFO ARTIKEL ABSTRAK**

#### **Koresponden**

**M. Asep Rizkiawan** *m\_asep@uhamka.ac.id*

**Kata kunci: sistem informasi pencatatan; peralatan multimedia;** *metode agile*

*Website: https://idm.or.id/JSCR/in dex.php/JSCR*

Di era digital ini, Teknologi Informasi berkembang sangat pesat dan memiliki banyak manfaat, sehingga sangat memudahkan pekerjaan-pekerjaan yang membutuhkan pengolahan data, pencatatan dan hal lainnya yang berhubungan dengan sistem informasi. Sistem pencatatan pada Badan Pengembangan Teknologi Informasi UHAMKA masih menggunakan cara manual, seperti menulis di buku, dan mencetak menggunakan printer, hak ini sangat berbahaya jika buku atau kertas terkena air atau sobek. Oleh karena itu, pada penelitian ini dirancang sebuah sistem informasi pencatatan aset dan peminjaman barang Badan Pengembangan Teknologi Informasi UHAMKA berbasis web. Metode yang digunakan adalah observasi dan wawancara serta studi literatur, dengan menggunakan metode pengembangan sistem Agile. Metode pengembangan dengan pendekatan *Agile Development Method* dalam mengembangkan sistem, yang menitikberatkan pada adaptasi yang cepat terhadap perubahan-perubahan dalam sistem. Sistem pencatatan ini memberikan tampilan, jumlah barang, data barang, data diri peminjam, tanggal peminjaman dan tanggal pengembalian

**Hal: 461 - 473**

*Copyright © 2023 JSCR. All rights reserved.*

## **PENDAHULUAN**

Berkembangnya Teknologi Informasi tidak terlepas oleh cepatnya perkembangan teknologi komputer, hal ini dikarenakan tuntutan pekerjaan yang begitu berat yang mengharuskan untuk dapat bekerja lebih mudah, efisien dan hemat terhadap waktu (Agustin *et al*., 2022; Aminatunnisa et al., 2019; Haswan, 2018). Dalam hal pekekrjaan yang membutuhkan kemudahan dalam melakukan sesuatu seperti pekerjaan yang banyak data tentu komputer sangat berperan penting (Christian & Fajriah, 2020; Kurniawan *et al*., 2018; Syafriadi, 2014). Zaman sekarang ini mayoritas kegiatan semuanya menggunakan teknologi informasi yang ditujukan agar mempermudah segala bentuk pekerjaan (Asep Rizkiawan *et al*., 2023; Kinaswara *et al.,* 2019; Siregar & Nasution, 2020). usaha besar maupun kecil baik di instansi negeri maupun swasta (Akhmad & Purnomo, 2021; Saleh & Hadiyat, 2016). Dengan adanya Teknologi Informasi begitu membantu bagi instansi, organisasi ataupun perusahaan dalam mendapatkan suatu informasi (Hasbiyalloh & Jakaria, 2018; Machmudi, 2019).

Aset merupakan suatu yang penting dalam hal mendukung bergeraknya suatu organisasi, Aset dapat berbentuk barang, sumber daya manusia dan uang (Amiasih & Andini, 2022). Aset adalah bagian penting dalam mendukung bergeraknya suatu organisasi ataupun instansi, Aset terdiri dari dua jenis yaitu Aset tetap dan Aset lancar, Aset tetap ialah Aset yang manfaatnya lebih satu tahun serta aset lancar kurang dari satu tahun manfaat nya (Hartoko, 2017). Inventarisasi barang yaitu kegiatan untuk menyusun barang, mencatat barang atau bahan (Susandi & Sukisno, 2018) pada suatu instansi (Agarwal & Vijayalakshmi, 2019), yang ada secara benar, tujuan inventaris barang itu untuk memudahkan pelaksanaan kegiatan pengawasan atau

kontrol, baik dalam penggunaan barang maupun dalam menilai tanggung jawab pemeliharaan dan penghematan barang milik organisasi. Inventarisasi yaitu kegiatan atau Tindakan mencatat, menghitung aset yang ada pada instansi, pengelolaan aset dan pelaporan asset (Usnaini *et al*., 2021). Inventaris juga melakukan proses mengelola pengadaan ataupun persediaan barang yang dimiliki suatu instansi untuk melakukan kegiatannya (Oktaviani *et al*., 2019).

Dalam hal ini yang menjadi fokus penelitian adalah tentang aset berbentuk alat atau barang. Sistem pencatatan yang dilakukan oleh Badan Pengembangan Teknologi Informasi UHAMKA berkaitan dengan daftar barang atau alat yang dimiliki serta catatan peminjaman nya masih kuno, masih menggunakan cara manual yaitu dengan menggunakan catatan buku, print kertas serta disimpan di file Microsoft office ataupun Microsoft excel. Berkaitan dengan catatan manual yang masih menggunakan buku sangat rawan untuk rusak serta susah untuk mencari lembar halaman nya, begitupun dengan hasil kertas catatan yang dicetak rentan juga terkena air dan juga mudah robek. Pencatatan menggunakan Microsoft office maupun excel sangat tidak ramah dan juga susah untuk mecari barang dan terlalu sulit untuk mecatat alat yang masih dipinjam oleh unit, fakultas, universitas bahkan Lembaga mahasiswa.

Strategi manual, jelas membutuhkan waktu yang cukup lama dan membutuhkan banyak tenaga serta kekurangan dalam menulis barang, sementara dengan Teknik komputerisasi berbasis web lebih efisien dan produktif (Triono *et al*., 2018). Yang menjadi pembeda dari penelitian (Christian & Fajriah, 2020; Susandi & Sukisno, 2018). yaitu pada penelitian ini ada pencatatan peminjamannya sehhingga dapat mengetahui barang yang tersisa serta objek penelitian nya berbeda.

Dari uraian penjelasan diatas Badan Pengembangan Teknologi dan Informasi UHAMKA sangat membutuhkan Aplikasi pencatatan inventaris barang ataupun alat serta yang dapat mencatat peminjaman dan pengembalian inventaris alatat aupun barang. Melihat masalah tersebut penulis merancang serta Menyusun konsep berkaitan dengan system informasi pencatatan barang ataupun peralatan yang dimiiki oleh Badan Pengembangan Teknologi Informasi UHAMKA serta system data peminjaman yang dilakukan oleh unit, fakultas maupun Lembaga mahasiswa dilingkungan UHAMKA. Dengan harapan pencatatan atau inventaris barang dan alat dapat tercatat dengan rapih serta peminjaman dapat diakomodir dengan baik serta mengantisipasi kehilangan barang akibat peminjaman yang tidak dikembalikan.

# **METODOLOGIPENELITIAN**

Penelitian ini merupakan jenis penelitian kualitatif deskriptif (Sugiyono, 2016). Metode penelitian kualitatif adalah metode penelitian yang digunakan untuk meneliti pada kondisi obyek yang alamiah dimana peneliti adalah sebagai instrumen kunci.

# **Metode Pengumpulan data**

Teknik pengumpulan data yang dilakukan oleh penulis yaitu teknik wawancara dan Teknik observasi.

- a. Teknik wawancara dilakukan dengan cara memberikan pertanyaan-pertanyaan yang berhubungan dengan pencatatan barang ataupun peralatan terhadap bagian kesekretariatan
- b. Teknik observasi dilakukan dengan cara melakukan observasi atau penelitian terhadap instansi, Lembaga atau badan.
- c. Studi Pustaka

Penelitian literatur dijalankan dengan mengamati karya-karya tulis yang relevan seperti buku-buku, jurnal ilmiah, artikel akademis, serta berbagai sumber lainnya guna mendapatkan informasi dan data yang berhubungan dengan proses penulisan

- 1. Objek Penelitian, Penulis melakukan penelitian pada Badan Pengembangan Teknologi Informasi UHAMKA di Jalan Tanah Merdeka, Ciracas Jakarta Timur. Penelitin dilakukan untuk Menginventarisasikan barang ataupun alat yang dimiliki.
- 2. Pemecahan Masalah, Setelah mendapatkan permaslahan pencatatan yang masih manual, penulis mengusulkan alternatif penyelesaian masalah nya, yaitu dengan membuat system informasi pencatatan barang ataupun peralatan serta penvatatan barang yang sedang dipinjam atau yang sudah di kembalikan.

# **Metode Pengembangan Sistem**

Penelitian ini menerapkan pendekatan *Agile Development Method* dalam mengembangkan sistem, yang mana berfokus pada adaptasi yang cepat terhadap perubahan dalam sistem. Metode pengembangan ini meliputi beberapa fase, termasuk tahap perencanaan (*planning*), tahap implementasi (*implementation*), tahap pengujian perangkat lunak (*testing*), tahap pembuatan dokumentasi (*documentation*), tahap implementasi sistem (*deployment*), dan tahap pemeliharaan (*maintenance*). Metode Pengembangan *Agile* didesain secara khusus untuk memfasilitasi para pengembang aplikasi agar dapat bekerja secara efisien dan beradaptasi dengan cepat terhadap kebutuhan pengguna terhadap system (Jadhav, 2012), Metode Penelitian Kuantitatif, Kualitatif dan R&D (Kadir, 2014). Ilustrasi mengenai Metode Pengembangan Agile dapat diamati dalam gambar 1.

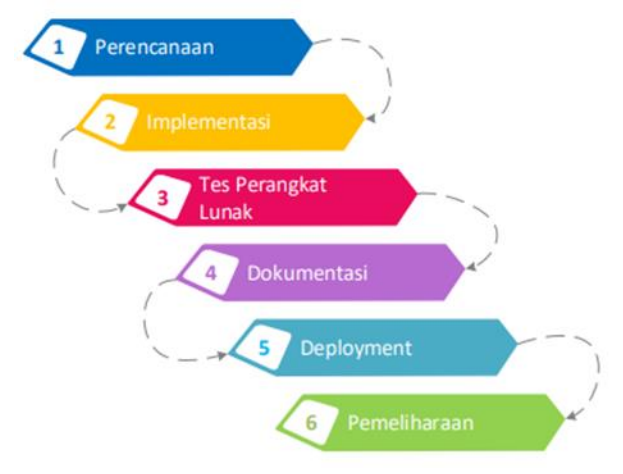

**Gambar 1. Agile Development Method (Zulkarnain** *et al***., 2019)**

# **HASIL DAN PEMBAHASAN**

Berikut adalah analisis dari hasil penerapan setelah melalui *fase Deployment*. Akun Admin dan pengguna digunakan untuk menguji fungsionalitas di berbagai halaman dalam aplikasi web.

## **Diagram Perancangan system**

Perancangan system ini merupakan tahapan-tahapan yang yang akan dibentuk, berupa penggambaran barang atau alat yang dimiliki.

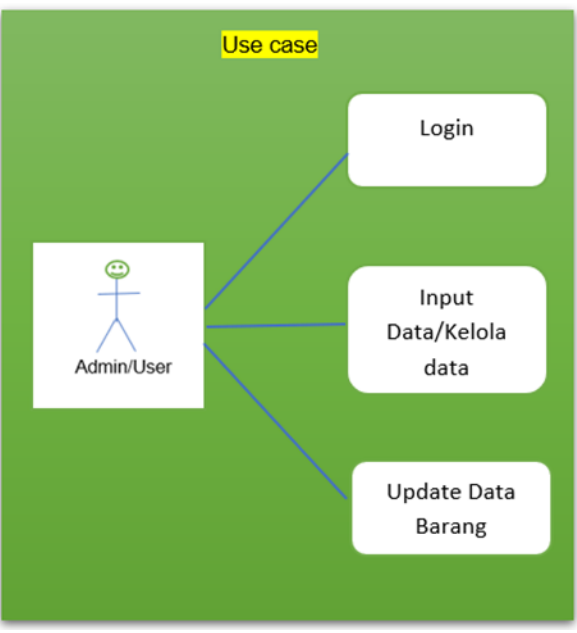

**Gambar 2.** *Use Case* **Diagram yang Diusulkan**

Gambar 2 menunjukan hanya ada 2 admin ataupun user yang bertanggungjawab serta pengelolaan barang ataupun alat.

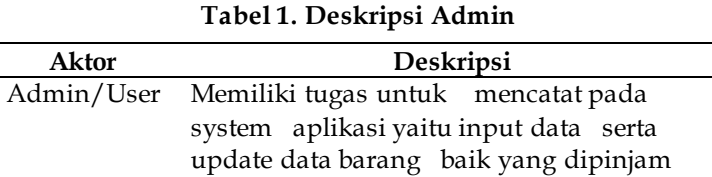

j.  $\overline{a}$ 

*Activity Diagram*(diagram aktivitas) merupakan diagram menggambarkan aliran kerja (*workflow*) dari sebuah sistem serta juga dapat digunakan untuk menggambarkan aliran kejadian.

atau yang sudah dikembalikan

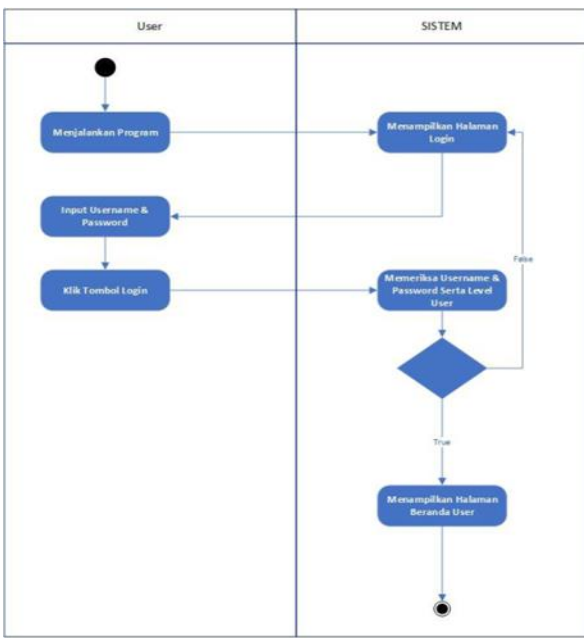

**Gambar 3. Diagram** *Activity User Login*

*P-ISSN: 2715-6974 E-ISSN: 2715-5846* 

Penjelasan Gambar 3, Admin/User melakukan login pada halaman login sebelum masuk ke halaman user, dengan cara memasukkan email dan password yang sudah dibuat. Setelah masuk makan akan menuju halaman dashboard atau aplikasi system pencatatan barang ataupun peralatan Badan Pengembangan Teknologi Informasi (BPTI). Apabalia salah dalam memasukkan email dan password atau tidak terdaftar makan akan kembali ke halaman login.

## **Rancangan Tampilan**

Tampilan Sitem Login

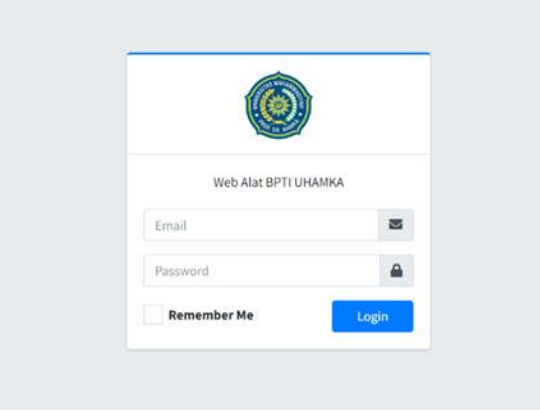

## **Gambar 4. Tampilan Login**

Gambar 4 Memvisualisasikan menu login, di menu *login* terdapat kolom *email* serta password yang harus di masukkan untuk dapat masuk ke halaman selanjutnya.

Setelah melakukan *login user* akan dibawa langsung kedalam halaman *Dashboard* 1 yang dapat dilihat pada Gambar 5.

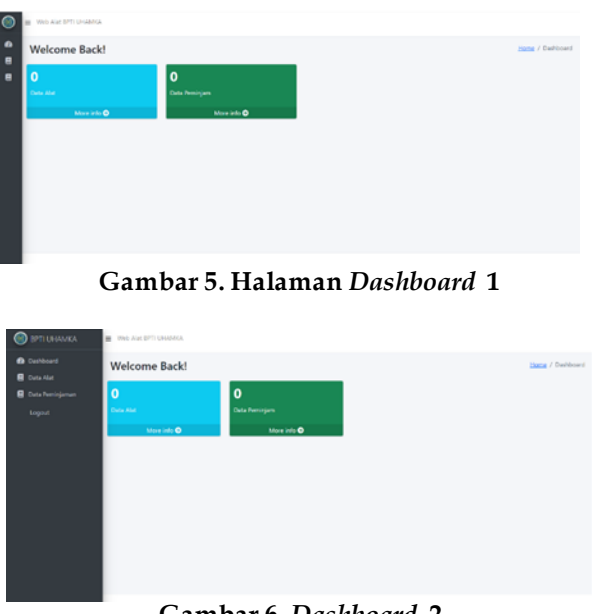

**Gambar 6.** *Dashboard* **2**

Pada halaman *dashboard* atau halaman utama pada aplikasi ini *sidebar*-nya dibuat menjadi *collapse* atau menutup secara otomatis. Pada halaman *dashboard* terdapat dua buah *widget* yang berisi data alat dan data peminjaman yang keduanya sudah dibuat link direct menuju tabel data alat dan tabel data peminjaman.

Sedangkan di bagian sidebar terdapat 4 buah data yaitu *dashboard* untuk menuju ke halaman *dashboard*, data alat untuk menuju ke halaman tabel data alat, data peminjaman untuk menuju ke tabel data peminjaman. Dan *logout* untuk keluar dari aplikasi inventaris alat.

Apabila user melakukan interaksi pada *widget*data alat atau melalui sidebar data alat, akan menuju ke halaman tabel data alat yang bisa dilihat pada Gambar 7

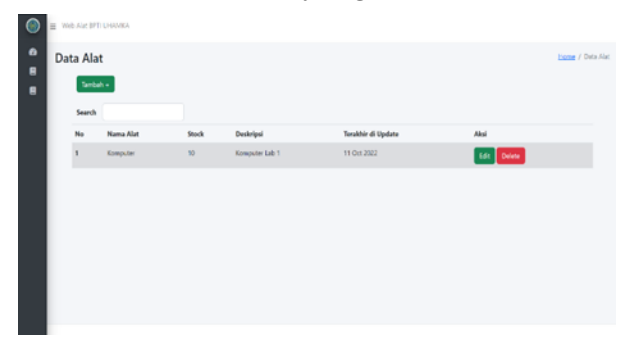

**Gambar 7.** Halaman Tabel data alat 1

Di halaman ini terdapat sebuah tabel yang berisi nomor, nama alat, *stock*, deskripsi, terakhir di *update*, dan aksi yang berisi *Edit* dan *Delete*. Data diatas hanyalah sebuah contoh.

Diluar tabel terdapat sebuah fungsi *search* yang berfungsi untuk mencari data, kemudian terdapat button 'Tambah +' yang akan menuju halaman penambahan data alat seperti pada Gambar 8.

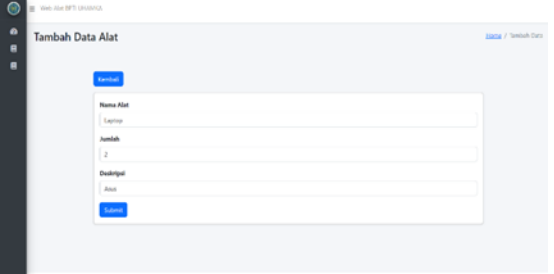

**Gambar 8. Halaman Tambah Data Alat**

Pada halaman ini, terdapat sebuah button 'kembali' yang akan melakukan aksi yang akan membuat user kembali pada tabel data alat. Untuk form nya terdapat pengisian data nama alat, jumlah dan deskripsi. Kemudian terdapat *button* '*Submit'* yang akan memasukan semua data yang dimasukkan pada form kedalam *database*. Di sini sebagai contoh penulis akan melakukan penambahan data seperti pada Gambar 8. dan data yang dimasukkan akan tampil pada tabel data alat seperti pada Gambar 9.

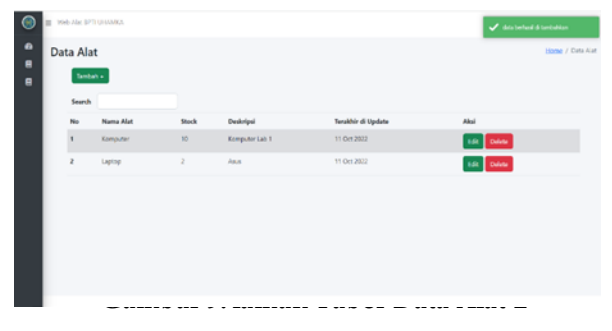

**Gambar 9. Halaman Tabel Data Alat 2**

Akan muncul sebuah balon informasi berupa 'Data berhasil ditambahkan' seperti pada sebelumnya. Gambar 9 dan akan memunculkan data yang baru saja dimasukkan pada form data.

Di dalam tabel aksi terdapat dua button berupa *Edit* dan *Delete* yang keduanya memiliki fungsi tersendiri. Pertama tombol *edit* akan melakukan *direct* menuju halaman *edit* data alat yang dapat dilihat pada Gambar 10.

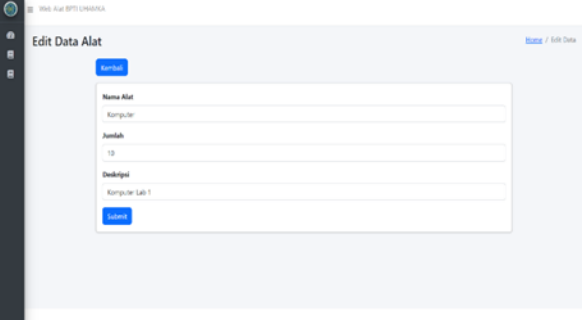

**Gambar 10. Halaman Edit Data Alat 1**

Aplikasi akan otomatis mengambil data sebelumnya. Disini penulis memilih data nomor 1 yang berisikan data-data pada Gambar 10. dan sebagai contoh, penulis akan merubah nama 'Komputer' menjadi 'Mouse', 'jumlah 10' akan menjadi 'jumlah 5' dan deskripsi 'Komputer Lab 1' menjadi 'Logitech hitam'. Seperti pada Gambar 11 yang akan menghasilkan data pada Gambar 12.

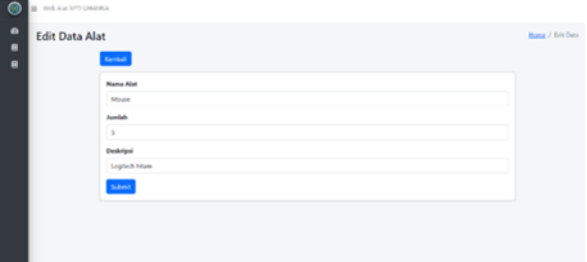

**Gambar 11. Halaman Edit Data 2**

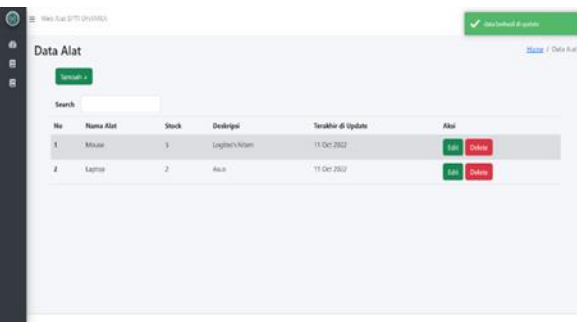

**Gambar 12. Halaman Tabel Data Alat 12**

Akan muncul sebuah balon informasi berupa 'Data berhasil di *update'* seperti pada Gambar 12 dan akan memunculkan data yang baru saja dimasukkan pada form data sebelumnya.

Kemudian untuk *button Delete* akan melakukan fungsi *drop* data dari *database*, atau menghapus data dari *database*.

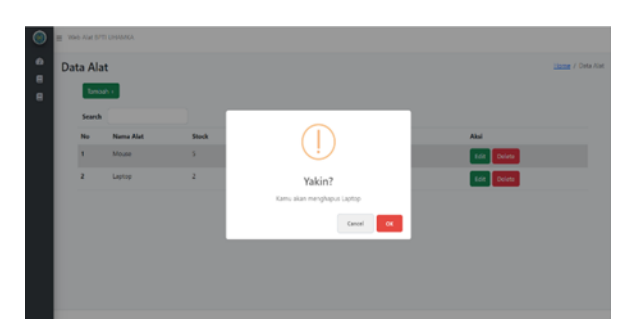

**Gambar 13. Hapus data Alat 1**

Terdapat dua pilihan yaitu cancel dan OK, guna meminimalisir kesalahan dalam menghapus data maka terdapat pilihan cancel makadata tidak akan jadi terhapus seperti pada gambar 14 dan akan terhapus seperti gambar 15 jika memilih OK.

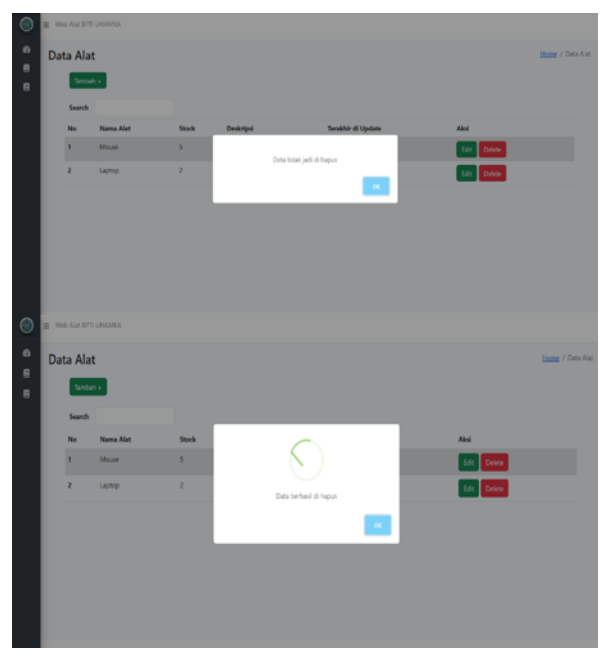

**Gambar 15. Data Berhasil Dihapus**

## **Halaman Tabel Data Alat Barang Peminjaman**

Apabila user melakukan interaksi pada widget data peminjaman pada *dashboard* atau melalui *sidebar* data peminjaman, akan menuju ke halaman tabel data peminjaman yang bisa dilihat pada Gambar 16.

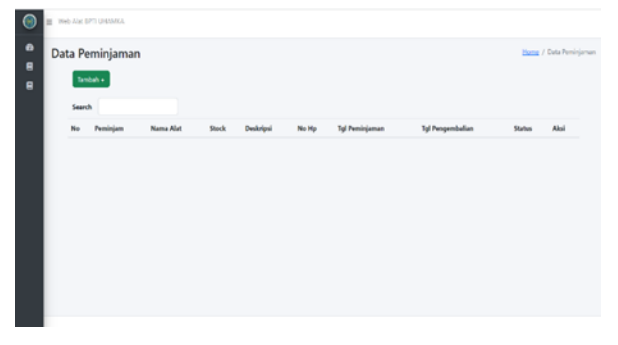

**Gambar 16. Tabel Data Peminjaman**

Di halaman ini terdapat sebuah tabel yang berisi nomor, peminjam, nama alat, *stock*, deskripsi, *No HandPhone*, Tanggal Peminjaman, Tanggal Pengembalian, Status dan Aksi, fungsi *Search* berfungsi untuk mencari Data Barang atau alat yang sudah dimasukan, kemudian terdapat button 'Tambah +' yang akan menuju halaman penambahan data alat seperti pada Gambar 17.

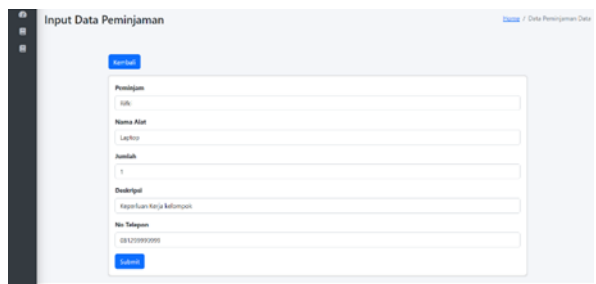

**Gambar 17. Halaman Tambah Data Peminjaman**

Untuk sebuah contoh berikut data dan *stock* yang ada saat ini pada Gambar 18, dan akan melakukan peminjaman dengan data seperti pada Gambar 19.

| $\circ$<br>$\bullet$<br>a<br>e |  | Web Alat BFITI UNAMOV<br>Data Alat<br>Tenbah v |                  |           |                |                    |                   |  |
|--------------------------------|--|------------------------------------------------|------------------|-----------|----------------|--------------------|-------------------|--|
|                                |  | Search                                         |                  |           |                |                    |                   |  |
|                                |  | No                                             | <b>Nama Alat</b> | Stock     | Deskripsi      | Terakhir di Update | Aksi              |  |
|                                |  | $\mathbf{I}$                                   | Mouse            | $5 -$     | Logitach hitam | 11 Oct 2022        | tat Dees          |  |
|                                |  | $\bar{\bf z}$                                  | Laptop           | $\bar{z}$ | Asa            | 11 Oct 2022        | <b>TSI: Dides</b> |  |
|                                |  |                                                |                  |           |                |                    |                   |  |
|                                |  |                                                |                  |           |                |                    |                   |  |
|                                |  |                                                |                  |           |                |                    |                   |  |
|                                |  |                                                |                  |           |                |                    |                   |  |
|                                |  |                                                |                  |           |                |                    |                   |  |

**Gambar 18. Data sebelum dipinjam**

| ◉                   |                             | Web Aix 8PTI UHAMO. |                                       |              |                                       |       |                       |                  |                       |                   |  |
|---------------------|-----------------------------|---------------------|---------------------------------------|--------------|---------------------------------------|-------|-----------------------|------------------|-----------------------|-------------------|--|
| $\bullet$<br>e<br>e | Data Peminjaman<br>Tambah + |                     |                                       |              |                                       |       |                       |                  |                       |                   |  |
|                     | Search                      |                     |                                       |              |                                       |       |                       |                  |                       |                   |  |
|                     |                             |                     | No Peminjam Nama-Alat Stock Deskripsi |              |                                       | No Hp | <b>Tgl Peminjaman</b> | Tgl Pengembalian | Status                | Akul              |  |
|                     | 1                           | R/ki                | Lightip                               | $\mathbb{R}$ | Keperluan Kerja kelompok 081299099999 |       | 13-Oct-2022           | $\sim$           | of Brian Distribution | <b>CAL</b> Delete |  |
|                     |                             |                     |                                       |              |                                       |       |                       |                  |                       |                   |  |
|                     |                             |                     |                                       |              |                                       |       |                       |                  |                       |                   |  |

**Gambar 19. Halaman Tabel Data Peminjaman**

Terdapat 1 tabel kosong berupa tanggal pengembalian. Yang akan terpicu apabila user akan mengembalikan alat dengan menekan *button* belum dikembalikan. Seperti pada Gambar 20.

| $\bullet$      | <b>B</b> Web Aid SPTI UNAMES<br>Data Alat<br><b>Examp / Data Alat</b><br><b>Tambah s</b> |               |           |       |                |                    |                  |  |  |  |  |
|----------------|------------------------------------------------------------------------------------------|---------------|-----------|-------|----------------|--------------------|------------------|--|--|--|--|
| $\bullet$<br>e |                                                                                          |               |           |       |                |                    |                  |  |  |  |  |
| e              |                                                                                          | Search        |           |       |                |                    |                  |  |  |  |  |
|                |                                                                                          | No            | Nama Alat | Stock | Deskripsi      | Terakhir di Update | Aksi             |  |  |  |  |
|                |                                                                                          | $\mathbf{I}$  | Mouse     | 5     | Logitech hitam | 11 Oct 2022        | tot Dees         |  |  |  |  |
|                |                                                                                          | $\bar{\bf z}$ | Laptop    | 1     | Asu            | 13 Oct 2022        | <b>Mt.</b> Debta |  |  |  |  |
|                |                                                                                          |               |           |       |                |                    |                  |  |  |  |  |
|                |                                                                                          |               |           |       |                |                    |                  |  |  |  |  |
|                |                                                                                          |               |           |       |                |                    |                  |  |  |  |  |
|                |                                                                                          |               |           |       |                |                    |                  |  |  |  |  |
|                |                                                                                          |               |           |       |                |                    |                  |  |  |  |  |

**Gambar 20. Halaman Data Yang Sudah Dipinjam**

Data laptop yang sebelumnya terdapat 2 *stock* kini berkurang menjadi hanya satu *stock* Ketika sudah terjadi aksi peminjaman.

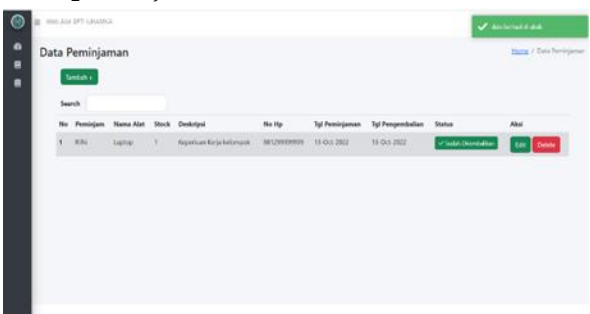

**Gambar 21. Tabel Data Setelah Dikembalikan Barang**

Pada saat user menekan button 'Belum Dikembalikan', maka akan terjadi aksi perubahan nama *button* menjadi 'Sudah Dikembalikan'.

| ◉<br>$\bullet$<br>$\blacksquare$<br>e | Web Alat BFITI UNAMEX<br>Data Alat<br>Home / Data Alat<br>Tembah + |                  |           |                |                    |                     |  |  |
|---------------------------------------|--------------------------------------------------------------------|------------------|-----------|----------------|--------------------|---------------------|--|--|
|                                       | Search<br>No                                                       | <b>Nama Alat</b> | Stock     | Deskripsi      | Terakhir di Update | Aksi                |  |  |
|                                       | $\mathbf{I}$                                                       | Mouse            | 5         | Logitech hitam | 11 Oct 2022        | tat Delete          |  |  |
|                                       | $\bar{\bf z}$                                                      | Laptop           | $\bar{z}$ | Asa            | 11 Oct 2022        | <b>Edit: Delete</b> |  |  |
|                                       |                                                                    |                  |           |                |                    |                     |  |  |
|                                       |                                                                    |                  |           |                |                    |                     |  |  |
|                                       |                                                                    |                  |           |                |                    |                     |  |  |
|                                       |                                                                    |                  |           |                |                    |                     |  |  |

**Gambar 22. Data Ketika Semua Barang Sudah Dikembalikan**

Secara otomatis mengisi tabel 'tgl pengembalian'. Dan *stock* barang akan kembali seperti sebelum dipinjam.

# **SIMPULAN**

Pada Local Host system ini dapat berjalan dengan baik, dengan memberikan informasi tentang nama barang, jumlah barang, tanggal peminjaman dan tanggal pengembalian serta yang lain nya. Dengan membuat rancangan sebuah system informasi aplikasi berbasis web ini memberikan gambaran pemahaman mengenai pentingnya aplikasi ini diterapkan karena sangat membantu dalam hal waktu dan efisiensi tenaga serta memudahkan dalam pencatatan alat dan barang pada Badan Pengembanga Teknologi Informasi UHAMKA.

# **DAFTAR PUSTAKA**

- Agarwal, V., & Vijayalakshmi, A. (2019). *Recommender System for Surplus Stock Clearance*. International Journal of Electrical and Computer Engineering (IJECE), 9(5), 3813–3821. https://doi.org/10.11591/ijece.v9i5.pp3813-3821
- Agustin, S., Permana, A. Y., Fazri, H. N., Daffa, M. R., Robi, M., & Firmansyah, R. (2022). Jurnal Informatika dan Teknologi Komputer Implementasi Struktur Data Tree pada *Web Blog* Sebagai Media Pembelajaran. Juli, 2(2), 206–212.
- Akhmad, K. A., & Purnomo, S. (2021). Pengaruh Penerapan Teknologi Informasi pada Usaha Mikro Kecil dan Menengah di Kota Surakarta. Sebatik, 25(1). https://doi.org/10.46984/sebatik.v25i1.1293
- Amiasih, T., & Andini. (2022). Sistem Informasi Manajemen Aset (Studi Kasus Perusahaan Y ). Journal of Informatics and Advanced Computing (JIAC), 3(1), 1– 5.
- Aminatunnisa, S., Sembiring, D. M. S., Gultom, Y., Matondang, E., Pasaribu, M. S., & Indra, E. (2019). Penerapan *Metode Monte Carlo* untuk Simulasi Sistem Antrian Service Sepeda Motor Berbasis *Web*. 2(2).
- Asep Rizkiawan, M., Tagore Siregar, M., Ramza, H., & Sjaiful Alim, E. (2023). *Designing an Information System for Recording Assets (Equipment) and Lending of Goods UHAMKA Information Technology Development Agency*. International Journal of Advances in Engineering and Management (IJAEM), 5(6), 973. https://doi.org/10.35629/5252-0506973979
- Christian, S. B., & Fajriah, R. (2020). Aplikasi Sistem Informasi Inventaris Perusahaan untuk Mendukung Manajemen *Procurement*. Jurnal SistemInformasi, Teknologi Informatika DanKomputer, 11(1), 62–71.
- Hartoko, M. S. (2017). ASET TETAP (Studi Kasus di PT IFCA Property365 Indonesia). Jurnal Akuntansi, Ekonomi Dan Manajemen Bisnis, 5(1), 121–128.
- Hasbiyalloh, M., & Jakaria, D. A. (2018). Aplikasi Penjualan Barang Perlengkapan *Hand Phonedi Zildan Cellsingaparna* Kabupaten Tasikmalaya. JUMANTAKA, 1(1), 61– 70. http://grahailmu.co.id/
- Haswan, F. (2018). Perancangan Sistem Informasi Pendataan Penduduk Kelurahan Sungai Jering Berbasis *Web* dengan *Object Oriented Programming*. Jurnal Teknologi Dan Open Source, 1(2), 92–100. https://doi.org/10.36378/jtos.v1i2.23
- Jadhav, V. V. (2012). *Role of Technology in Supply Chain Management*. International Journal of Management Research & Review, 5(6).
- Kadir, A. (2014). Pengenalan Sistem Informasi Edisi Revisi. https://doi.org/10.13140/2.1.2637.6328
- Kinaswara, T. A., Hidayati, N. R., & Nugrahanti, F. (2019). Rancang Bangun Aplikasi Inventaris Berbasis *Website* pada Kelurahan Bantengan | Kinaswara | Prosiding Seminar Nasional Teknologi Informasi dan Komunikasi (SENATIK). Prosiding Seminar Nasional Teknologi Informasi Dan Komunikasi (SENATIK), 2(1), 71–75. http://prosiding.unipma.ac.id/index.php/SENATIK/article/view/1073
- Kurniawan, E., Marpaung, N., Handayani, M., & Syahputra, A. K. (2018). Pemanfaatan Teknologi Komputer dalam Pengolahan Nilai Siswa Bagi Guru-Guru SMP Negeri 2 Simpang Empat. Jurnal Pengabdian Kepada Masyarakat, 1, 44–47. http://jurnal.stmikroyal.ac.id/index.php/jurdimas
- Machmudi, M. A. (2019). Peran Teknologi Informasi dalam Usaha Meraih Kesempatan Masa Depan Organisasi. 15(1), 87–95.
- Oktaviani, N., Widiarta, I. M., & Nurlaily. (2019). Sistem Informasi Inventaris Barang Berbasis Web pada SMP Negeri 1 Buer. Jurnal JINTEKS, 1(2), 160–168.
- Saleh, B., & Hadiyat, Y. D. (2016). Penggunaan Teknologi Informasi di Kalangan Pelaku Usaha Mikro Kecil Menengah di Daerah Perbatasan (Studi di Kabupaten Belu Provinsi Nusa Tenggara Timur). In Jurnal Pekommas (Vol. 1, Issue 2, pp. 141–152).
- Siregar, L. Y., & Nasution, M. I. P. (2020). Perkembangan Teknologi Informasi Terhadap Peningkatan Bisnis *Online*. HIRARKI. Jurnal Ilmiah Manajemen Dan Bisnis, 2(1), 71–75. https://doi.org/10.30606/hjimb
- Sugiyono. (2016). Metode Penelitian Kuantitatif, Kualitatif dan R&D. PT Alfabet.
- Susandi, D., & Sukisno. (2018). Sistem Informasi Inventaris Berbasis *Web* di Akademi Kebidanan Bina Husada Serang. Jurnal Sistem Informasi, 5(2), 46–50.
- Syafriadi. (2014). PERANCANGAN Sistem Informasi Pengolahan Data Administrasi Pada Hotel Rio Rita Palopo. Jurnal Ilmiah d'ComPutarE, 4.
- Triono, Hakim, Z., & Amelia, R. (2018). Perancangan Aplikasi *Dashboard* Pengelolaan Hasil Produksi Departemen *Finishing* Berbasis *Web* pada PT Panarub Industry. JURNAL SISFOTEK GLOBAL, 8(2), 84–89.
- Usnaini, M., Yasin, V., & Sianipar, A. Z. (2021). Perancangan Sistem Informasi Inventarisasi Aset Berbasis *Web* Menggunakan Metode *Waterfall*. Jurnal Manajamen Informatika Jayakarta, 1(1), 36. https://doi.org/10.52362/jmijayakarta.v1i1.415
- Zulkarnain, Azima, M. F., & Laila, S. N. (2019). Rancang Bangun Sistem Informasi Arsip Dokumen LP4M IIB Darmajaya Menggunakan *Agile Development Method.* TEKNIKA, 13(01), 49–54.